How to remove or replace PhotoShop garish image ... | Adobe Community

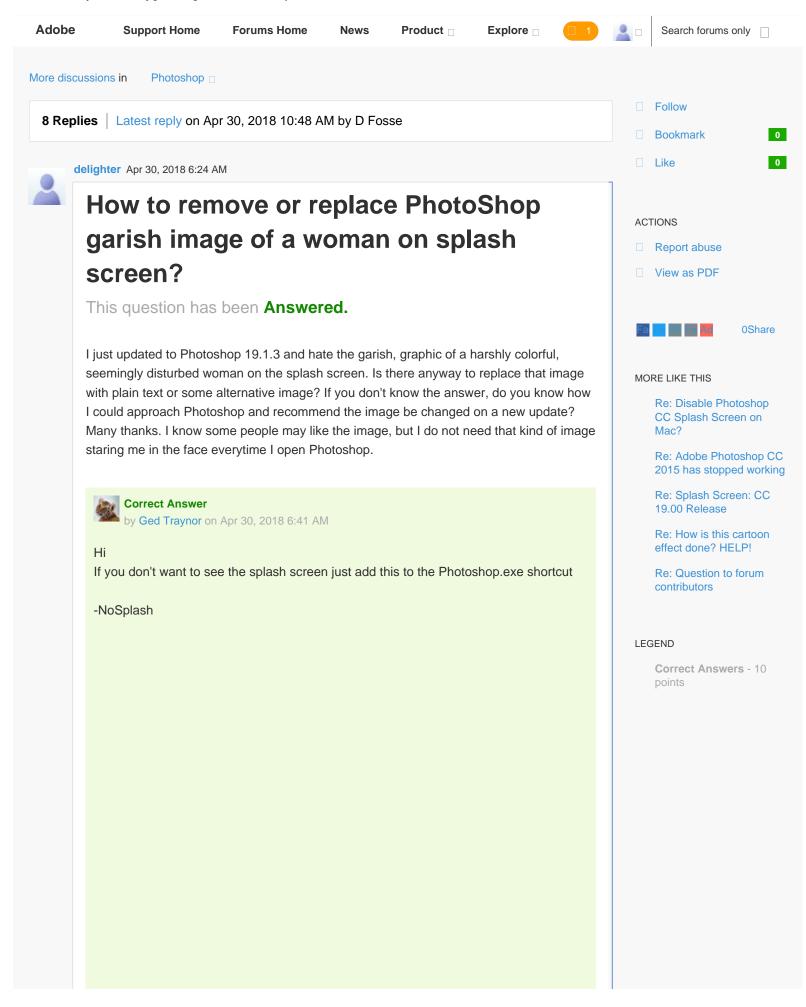

|                       |                                                    | s                       | ×            |     |
|-----------------------|----------------------------------------------------|-------------------------|--------------|-----|
| Security              | Details                                            | Previous Versions       |              |     |
| General               | Shortcut                                           | Compatibility           |              |     |
| Ps Ph                 | notoshop.exe - Shortcut                            |                         | _            |     |
| Target type:          | Application                                        |                         |              |     |
| Target location:      | Adobe Photoshop CC 20                              | 018                     |              |     |
| <u>T</u> arget:       | Photoshop CC 2018                                  | Photoshop.exe" -NoSplas | h            |     |
| <u>S</u> tart in:     | "C:\Program Files\Adob                             | e∖Adobe Photoshop CC    | 2            |     |
| Shortcut <u>k</u> ey: | None                                               |                         |              |     |
| <u>R</u> un:          | Normal window                                      |                         | ~            |     |
| Comment:              |                                                    |                         |              |     |
|                       |                                                    |                         |              |     |
|                       |                                                    |                         |              |     |
|                       | ОК                                                 | Cancel <u>Apply</u>     |              |     |
|                       | check out this the                                 | read over on the        | Adobe Feedba | ily |
| otoshop: A            | check out this the<br>llow customizatio<br>mmunity | read over on the        | Adobe Feedba | ily |

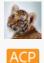

Ged Traynor Apr 30, 2018 6:41 AM (in response to delighter)

Correct Answer 1. Re: How to remove or replace PhotoShop garish image of a woman on splash screen?

Hi

If you don't want to see the splash screen just add this to the Photoshop.exe shortcut

-NoSplash

How to remove or replace PhotoShop garish image ... | Adobe Community

| Photoshop exe - Shotout   Target type:   Application   Target location:   Adde Photoshop CC 2018 Photoshop CC 2018   Target i:   C:\Phogram Files\Addee Addee Photoshop CC 2   Shotout (sey:   None   Bur:   Nomel window   Cgement:   Open file Location   Que can also check out this thread over on the Adobe Feedback Forum   Photoshop:   Allow customization/hiding of the splash screen   Photoshop Family Custom   Community   Actions   Helphul   Like (0)   Re: How to remove or replace PhotoShop garish image of a woman on splash screen?   Many thanks Ged. What a wonderfully prompt and helpful answer.   Helen   Actions   Helphul   Like (0)   Re: How to remove or replace PhotoShop garish image of a woman on splash screen?   You're welcome   Correct                                                                                                    | Security<br>General                                                                                                    | Details<br>Shortcut                                                                       | Previous Versions<br>Compatibility                                                                                         |                                                                             |                                                                |                |         |
|----------------------------------------------------------------------------------------------------|----------------------------------------------------------------------------------------------------|-------------------------------------------------------------------------------------------|----------------------------------------------------------------------------------------------------|-----------------------------------------------------------------------------|----------------------------------------------------------------|----------------|---------|
| Target location: Addee Photoshop CC 2018         Isrget:       Photoshop CC 2018/Photoshop are 1005000         Stat in:       C: Phoggam Files/Addee Photoshop CC 2         Shortout key:       None         Burn:       Nummal window         Cgmment:                                                                                                    | _                                                                                                    | otoshop.exe - Shortc                                                                      |                                                                                                    |                                                                             |                                                                |                |         |
| Iarget:          Photoshop CC 2018/Photoshop exe INSCREE          Stat in:          C:Program Flee/Adobe Photoshop CC 2          Shotcat key:       None         Bur:       Nomal window         Cgement:           Open Ele Location       Orange Icon         Advanced           Over Cancel          Deply    You can also check out this thread over on the Adobe Feedback Forum Photoshop: Allow customization/hiding of the splash screen   Photoshop Family Custom Community Actions    Actions Helpful CLike (0) Reply Transitighter Apr 30, 2018 9:23 AM (in response to Ged Traynor) 2. Re: How to remove or replace PhotoShop garish image of a woman on splash screen? Many thanks Ged. What a wonderfully prompt and helpful answer. Helen Actions Helpful Like (0) Reply Transited Traynor Apr 30, 2018 9:26 AM (in response to delighter) 3. Re: How to remove or replace PhotoShop garish image of a woman on splash screen? You're welcome (2)                         | Target type:                                                                                                    | Application                                                                               |                                                                                                    | -                                                                           |                                                                |                |         |
| gart in:       ************************************                                                                                                    |                                                                                                    | Adobe Photoshop C                                                                         | CC 2018                                                                                                    |                                                                             |                                                                |                |         |
| Shotcut gey: None Bur: Nomai window Cgmmert: Cgment: Comment: Comment: Comment: Community You can also check out this thread over on the Adobe Feedback Forum Photoshop: Allow customization/hiding of the splash screen   Photoshop Family Custom Community Actions Helpful CLike (0) Reply Trans Slighter Apr 30, 2018 9:23 AM (in response to Ged Traynor) 2. Re: How to remove or replace PhotoShop garish image of a woman on splash screen? Many thanks Ged. What a wonderfully prompt and helpful answer. Helen Actions Helpful CLike (0) Reply Trans ed Traynor Apr 30, 2018 9:28 AM (in response to delighter) 3. Re: How to remove or replace PhotoShop garish image of a woman on splash screen? You're welcome 🝚                                                                                                    | <u>T</u> arget:                                                                                                    | Photoshop CC 20                                                                           | 18\Photoshop.exe" <mark>-NoSpla</mark>                                                                                     | sh                                                                          |                                                                |                |         |
| Bur:       Nomal window         Cgriment:       Den Ele Location         OK       Cancel         Advanced         OK       Cancel         Apply    You can also check out this thread over on the Adobe Feedback Forum Photoshop: Allow customization/hiding of the splash screen   Photoshop Family Custom Community Actions         Actions       Helpful       Like (0)       Reply       Transi         Alighter Apr 30, 2018 9:23 AM (in response to Ged Traynor)       2. Re: How to remove or replace PhotoShop garish image of a woman on splash screen?         Many thanks Ged. What a wonderfully prompt and helpful answer.       Helen         Actions       Helpful       Like (0)       Reply       Transi         ed Traynor Apr 30, 2018 9:26 AM (in response to delighter)       3. Re: How to remove or replace PhotoShop garish image of a woman on splash screen?         You're welcome 🝚                                                                         | <u>S</u> tart in:                                                                                                    | "C:\Program Files\#                                                                       | Adobe\Adobe Photoshop CC                                                                                                   | 2                                                                           |                                                                |                |         |
| Cgmment:       Open File Location       Opange Icon       Advanced         OV       Cancel       Apoly         You can also check out this thread over on the Adobe Feedback Forum         Photoshop: Allow customization/hiding of the splash screen   Photoshop Family Custom         Community         Actions       Helpful       Like (0)       Reply       Trans         elighter       Apr 30, 2018 9:23 AM (in response to Ged Traynor)       2. Re: How to remove or replace PhotoShop garish image of a woman on splash screen?         Many thanks Ged. What a wonderfully prompt and helpful answer.         Helen         Actions       Helpful       Like (0)       Reply       Trans         ad Traynor Apr 30, 2018 9:26 AM (in response to delighter)       3. Re: How to remove or replace PhotoShop garish image of a woman on splash screen?         You're welcome 😂                                                                                               | Shortcut key:                                                                                                    | None                                                                                      |                                                                                                    |                                                                             |                                                                |                |         |
| Open Ele Location       Open Ele Location         OK       Cancel         OK       Cancel         OK       Cancel         OK       Cancel         OK       Cancel         OK       Cancel         OK       Cancel         OK       Cancel         OK       Cancel         Photoshop: Allow customization/hiding of the splash screen   Photoshop Family Custom Community         Actions       Helpful         Actions       Helpful         Like (0)       Reply         Transi       Helpful         Actions       Helpful         Actions       Helpful         Like (0)       Reply         Transi       Helpful         Like (0)       Reply         Transi       Helpful         Like (0)       Reply         Transi       Helpful         Like (0)       Reply         Transi       Helpful         Like (0)       Reply         Transi       Helpful         Like (0)       Reply         Transi       Helpful         Like (0)       Reply         Transi       Helpful      < | <u>R</u> un:                                                                                                    | Normal window                                                                             |                                                                                                    | ~                                                                           |                                                                |                |         |
| You can also check out this thread over on the Adobe Feedback Forum Photoshop: Allow customization/hiding of the splash screen   Photoshop Family Custom Community Actions Helpful CLike (0) Reply Trans Sighter Apr 30, 2018 9:23 AM (in response to Ged Traynor) 2. Re: How to remove or replace PhotoShop garish image of a woman on splash screen? Many thanks Ged. What a wonderfully prompt and helpful answer. Helen Actions Helpful CLike (0) Reply Trans ad Traynor Apr 30, 2018 9:26 AM (in response to delighter) 3. Re: How to remove or replace PhotoShop garish image of a woman on splash screen? You're welcome                                                                                                    | Comment:                                                                                                    |                                                                                           |                                                                                                    | -                                                                           |                                                                |                |         |
| OK       Cancel       Apply         You can also check out this thread over on the Adobe Feedback Forum         Photoshop: Allow customization/hiding of the splash screen   Photoshop Family Custom         Community         Actions       Helpful       Like (0)       Reply       Trans         Lighter Apr 30, 2018 9:23 AM (in response to Ged Traynor)       2. Re: How to remove or replace PhotoShop garish image of a woman on splash screen?         Many thanks Ged. What a wonderfully prompt and helpful answer.         Helen         Actions       Helpful       Like (0)       Reply       Trans         ad Traynor Apr 30, 2018 9:26 AM (in response to delighter)       3. Re: How to remove or replace PhotoShop garish image of a woman on splash screen?         You're welcome @                                                                                                    | Open File Lo                                                                                                    | cation Change                                                                             | e Icon Advanced                                                                                                    | -                                                                           |                                                                |                |         |
| You can also check out this thread over on the Adobe Feedback Forum<br>Photoshop: Allow customization/hiding of the splash screen   Photoshop Family Custom<br>Community<br>Actions                                                                                                    |                                                                                                    |                                                                                           |                                                                                                    | _                                                                           |                                                                |                |         |
| You can also check out this thread over on the Adobe Feedback Forum Photoshop: Allow customization/hiding of the splash screen   Photoshop Family Custom Community Actions                                                                                                    |                                                                                                    |                                                                                           |                                                                                                    |                                                                             |                                                                |                |         |
| You can also check out this thread over on the Adobe Feedback Forum<br>Photoshop: Allow customization/hiding of the splash screen   Photoshop Family Custom<br>Community<br>Actions                                                                                                    |                                                                                                    |                                                                                           |                                                                                                    |                                                                             |                                                                |                |         |
| You can also check out this thread over on the Adobe Feedback Forum<br>Photoshop: Allow customization/hiding of the splash screen   Photoshop Family Custom<br>Community<br>Actions                                                                                                    |                                                                                                    |                                                                                           |                                                                                                    |                                                                             |                                                                |                |         |
| You can also check out this thread over on the Adobe Feedback Forum<br>Photoshop: Allow customization/hiding of the splash screen   Photoshop Family Custom<br>Community<br>Actions                                                                                                    |                                                                                                    |                                                                                           |                                                                                                    |                                                                             |                                                                |                |         |
| You can also check out this thread over on the Adobe Feedback Forum Photoshop: Allow customization/hiding of the splash screen   Photoshop Family Custom Community Actions I Helpful Like (0) Reply Trans Slighter Apr 30, 2018 9:23 AM (in response to Ged Traynor) 2. Re: How to remove or replace PhotoShop garish image of a woman on splash screen? Many thanks Ged. What a wonderfully prompt and helpful answer. Helen Actions I Helpful Like (0) Reply Trans Slighter Apr 30, 2018 9:26 AM (in response to delighter) 3. Re: How to remove or replace PhotoShop garish image of a woman on splash screen? You're welcome                                                                                                    |                                                                                                    |                                                                                           |                                                                                                    |                                                                             |                                                                |                |         |
| Photoshop: Allow customization/hiding of the splash screen   Photoshop Family Custom Community          Actions       IHelpful       Like (0)       Repty       Transi         elighter       Apr 30, 2018 9:23 AM (in response to Ged Traynor)       Image: Community of a woman on splash screen?         2. Re:       How to remove or replace PhotoShop garish image of a woman on splash screen?         Many thanks Ged.       What a wonderfully prompt and helpful answer.         Helen       Image: Community of the splash screen?         Actions       IHelpful       Like (0)       Repty       Transi         ed Traynor       Apr 30, 2018 9:26 AM (in response to delighter)       Image: Screen?       You're welcome @                                                                                                    |                                                                                                    | ОК                                                                                        | Cancel <u>Apply</u>                                                                                                    | ¥                                                                           |                                                                |                |         |
| <ul> <li>2. Re: How to remove or replace PhotoShop garish image of a woman on splash screen?</li> <li>Many thanks Ged. What a wonderfully prompt and helpful answer.</li> <li>Helen</li> <li>Actions <ul> <li>Helpful</li> <li>Like (0)</li> <li>Reply</li> </ul> </li> <li>Transleed Traynor Apr 30, 2018 9:26 AM (in response to delighter)</li> <li>3. Re: How to remove or replace PhotoShop garish image of a woman on splash screen?</li> <li>You're welcome <sup>(2)</sup></li> </ul>                                                                                                    | Photoshop: All                                                                                                    |                                                                                           |                                                                                                    |                                                                             |                                                                | Family C       | Custome |
| <ul> <li>2. Re: How to remove or replace PhotoShop garish image of a woman on splash screen?</li> <li>Many thanks Ged. What a wonderfully prompt and helpful answer.</li> <li>Helen</li> <li>Actions <ul> <li>Helpful</li> <li>Like (0)</li> <li>Reply</li> </ul> </li> <li>Transleed Traynor Apr 30, 2018 9:26 AM (in response to delighter)</li> <li>3. Re: How to remove or replace PhotoShop garish image of a woman on splash screen?</li> <li>You're welcome <sup>(2)</sup></li> </ul>                                                                                                    | Photoshop: All<br>Community                                                                                                    |                                                                                           |                                                                                                    | splash screen                                                               | Photoshop                                                      |                |         |
| Many thanks Ged. What a wonderfully prompt and helpful answer.<br>Helen<br>Actions                                                                                                    | Photoshop: All<br>Community                                                                                                    |                                                                                           |                                                                                                    | splash screen                                                               | Photoshop                                                      |                |         |
| Helen Actions I Helpful Like (0) Reply Transl ed Traynor Apr 30, 2018 9:26 AM (in response to delighter) 3. Re: How to remove or replace PhotoShop garish image of a woman on splash screen? You're welcome                                                                                                    | Photoshop: All<br>Community<br>Actions                                                                                                    | low customiza                                                                             | ation/hiding of the s                                                                                                    | splash screen  <br>□ Helpful                                                | Photoshop                                                      |                |         |
| Actions                                                                                                    | Photoshop: All<br>Community<br>Actions                                                                                                    | low customiza<br>2018 9:23 AM (ir                                                         | ation/hiding of the s                                                                                                    | nor)                                                                        | Photoshop                                                      | Reply          |         |
| ed Traynor Apr 30, 2018 9:26 AM (in response to delighter)<br>3. Re: How to remove or replace PhotoShop garish image of a woman on splash screen?<br>You're welcome                                                                                                    | Photoshop: All<br>Community<br>Actions<br>Iighter Apr 30, 2<br>2. Re: How to rer                                                                                               | low customiza<br>2018 9:23 AM (ir<br>move or replace                                      | ation/hiding of the s<br>n response to Ged Tray<br>e PhotoShop garish in                                                   | nor) age of a woman                                                         | Photoshop                                                      | Reply          |         |
| 3. Re: How to remove or replace PhotoShop garish image of a woman on splash screen?<br>You're welcome                                                                                                    | Photoshop: All<br>Community<br>Actions<br>lighter Apr 30, 2<br>2. Re: How to rer<br>Many thanks C                                                                              | low customiza<br>2018 9:23 AM (ir<br>move or replace                                      | ation/hiding of the s<br>n response to Ged Tray<br>e PhotoShop garish in                                                   | nor) age of a woman                                                         | Photoshop                                                      | Reply          |         |
| 3. Re: How to remove or replace PhotoShop garish image of a woman on splash screen?<br>You're welcome                                                                                                    | Photoshop: All<br>Community<br>Actions<br>lighter Apr 30, 2<br>2. Re: How to rer<br>Many thanks C<br>Helen                                                                     | low customiza<br>2018 9:23 AM (ir<br>move or replace                                      | ation/hiding of the s<br>n response to Ged Tray<br>e PhotoShop garish in                                                   | and helpful ans                                                             | Den splash so                                                  | Reply          | Transla |
| You're welcome 🙂                                                                                                    | Photoshop: All<br>Community<br>Actions<br>lighter Apr 30, 2<br>2. Re: How to rer<br>Many thanks C<br>Helen<br>Actions                                                          | low customiza<br>2018 9:23 AM (ir<br>move or replace<br>Ged. What a v                     | ation/hiding of the s<br>n response to Ged Tray<br>e PhotoShop garish in<br>wonderfully prompt                             | and helpful ans                                                             | Den splash so                                                  | Reply          | Transla |
|                                                                                                    | Photoshop: All<br>Community<br>Actions<br>lighter Apr 30, 2<br>2. Re: How to rer<br>Many thanks C<br>Helen<br>Actions<br>d Traynor Apr 3                                       | low customiza<br>2018 9:23 AM (ir<br>move or replace<br>Ged. What a v<br>30, 2018 9:26 AM | ation/hiding of the s<br>n response to Ged Tray<br>e PhotoShop garish in<br>wonderfully prompt<br>M (in response to deligi | and helpful ans<br>Helpful ans<br>Helpful ans<br>Helpful ans                | Photoshop                                                      | Reply<br>reen? | Transla |
| Actions                                                                                                    | Photoshop: All<br>Community<br>Actions<br>lighter Apr 30, 2<br>2. Re: How to rer<br>Many thanks C<br>Helen<br>Actions<br>d Traynor Apr 3<br>3. Re: How to rer                  | 2018 9:23 AM (ir<br>move or replace<br>Ged. What a v<br>30, 2018 9:26 AM                  | ation/hiding of the s<br>n response to Ged Tray<br>e PhotoShop garish in<br>wonderfully prompt<br>M (in response to deligi | and helpful ans<br>Helpful ans<br>Helpful ans<br>Helpful ans                | Photoshop                                                      | Reply<br>reen? | Transla |
|                                                                                                    | Photoshop: All<br>Community<br>Actions<br>lighter Apr 30, 2<br>2. Re: How to rer<br>Many thanks C<br>Helen<br>Actions<br>d Traynor Apr 3<br>3. Re: How to rer                  | 2018 9:23 AM (ir<br>move or replace<br>Ged. What a v<br>30, 2018 9:26 AM                  | ation/hiding of the s<br>n response to Ged Tray<br>e PhotoShop garish in<br>wonderfully prompt<br>M (in response to deligi | and helpful ans<br>Helpful ans<br>Helpful ans<br>Helpful ans                | Photoshop                                                      | Reply<br>reen? | Transla |
| elighter Apr 30, 2018 9:38 AM (in response to Ged Traynor)                                                                                                    | Photoshop: All<br>Community<br>Actions<br>lighter Apr 30, 2<br>2. Re: How to rer<br>Many thanks C<br>Helen<br>Actions<br>d Traynor Apr 3<br>3. Re: How to rer<br>You're welcom | 2018 9:23 AM (ir<br>move or replace<br>Ged. What a v<br>30, 2018 9:26 AM                  | ation/hiding of the s<br>n response to Ged Tray<br>e PhotoShop garish in<br>wonderfully prompt<br>M (in response to deligi | and helpful ans<br>Helpful ans<br>Helpful ans<br>Helpful ans<br>Helpful ans | Photoshop  Like (0)  on splash so wer.  Like (0)  on splash so | Reply<br>reen? | Transla |

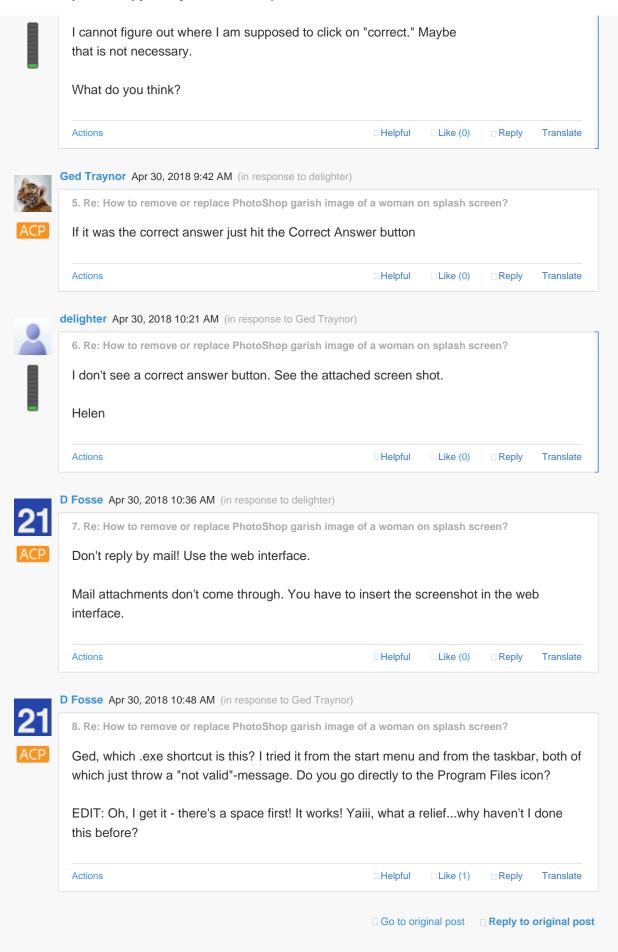